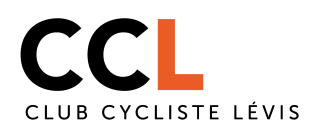

Ce document explique comment devenir membre au volet adulte récréatif, au volet jeunesse route ou encore au volet jeunesse montagne.

**Mise en garde :** Comme vous le savez, le Club Cycliste de Lévis est une organisation sans but lucratif. Par souci d'économie nous utilisons un produit qui ne permet pas une configuration multilingue à 100%. Certains éléments comme les boutons ne sont actuellement pas traduisibles. Si cet aspect est un irritant ou un empêchement pour vous n'hésitez pas à écrire à [aide@clubcyclistelevis.ca](mailto:aide@clubcyclistelevis.ca). Il nous fera plaisir de vous aider à vous inscrire.

**Étape 1** : Allez sur le site *[clubcyclistelevis.ca](https://clubcyclistelevis.ca/)* 

**Étape 2 :** Cliquez sur le volet qui vous intéresse dans le menu en haut du site web (surligné en jaune dans la capture d'écran ci-bas

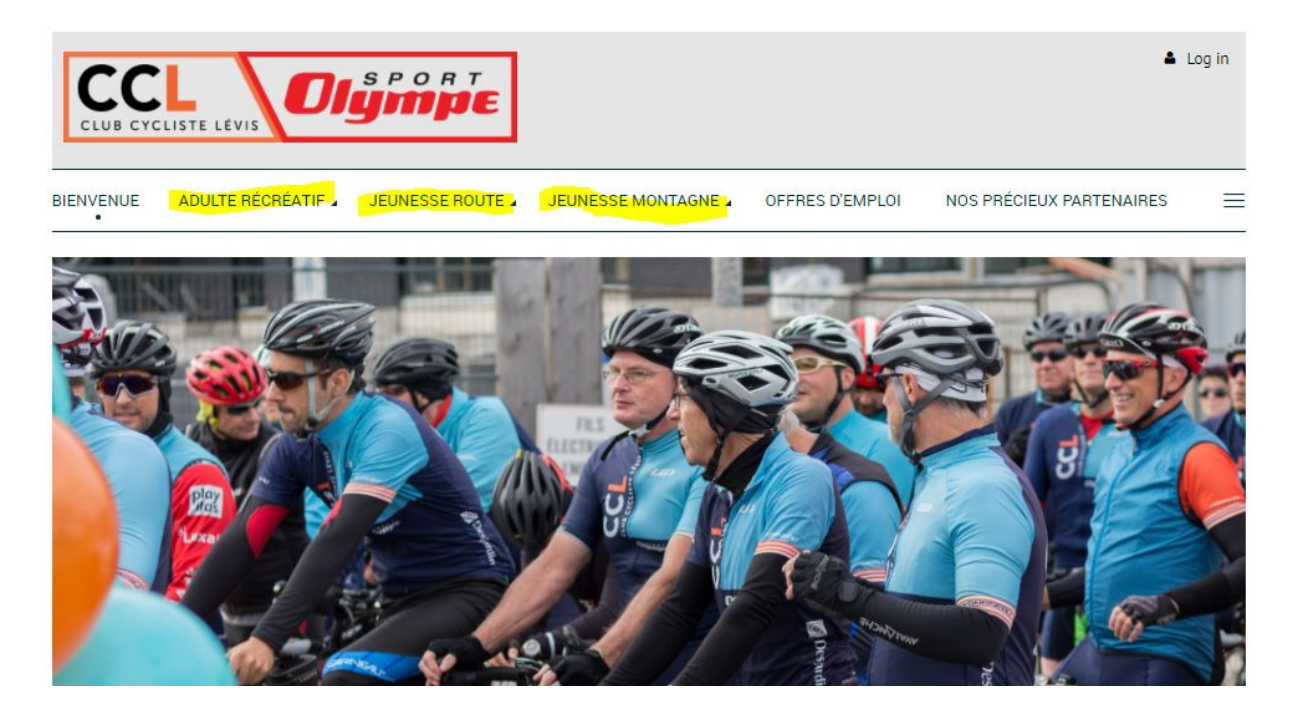

**Étape 3 :** Descendez la page en question afin de trouver le lien inscription ou le bouton m'inscrire.

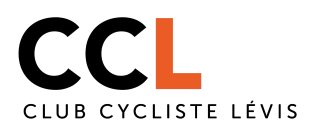

### **Étape 4 :** Sélectionnez le volet auquel vous désirez vous inscrire et cliquez sur NEXT

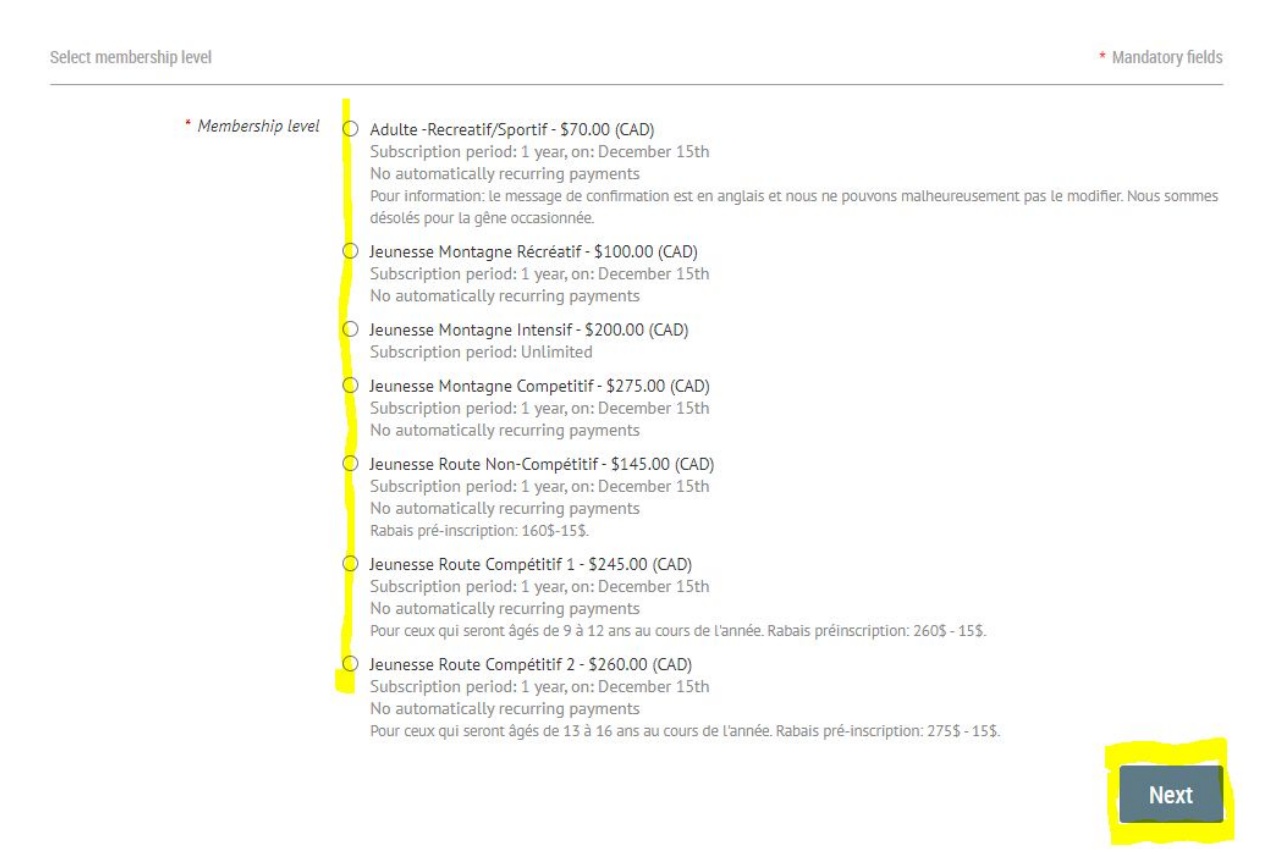

**Étape 5 :** Entrer votre adresse courriel et valider que vous n'êtes pas un robot en cochant la case JE NE SUIS PAS UN ROBOT et suivez les indications affichées pour faire la vérification. Pour savoir comment recevoir les communications du CCL à plus d'une adresse de courriel et comment inscrire plusieurs membres avec une seule adresse courriel voir l'annexe A à la fin de ce document. Par la suite, cliquez sur NEXT.

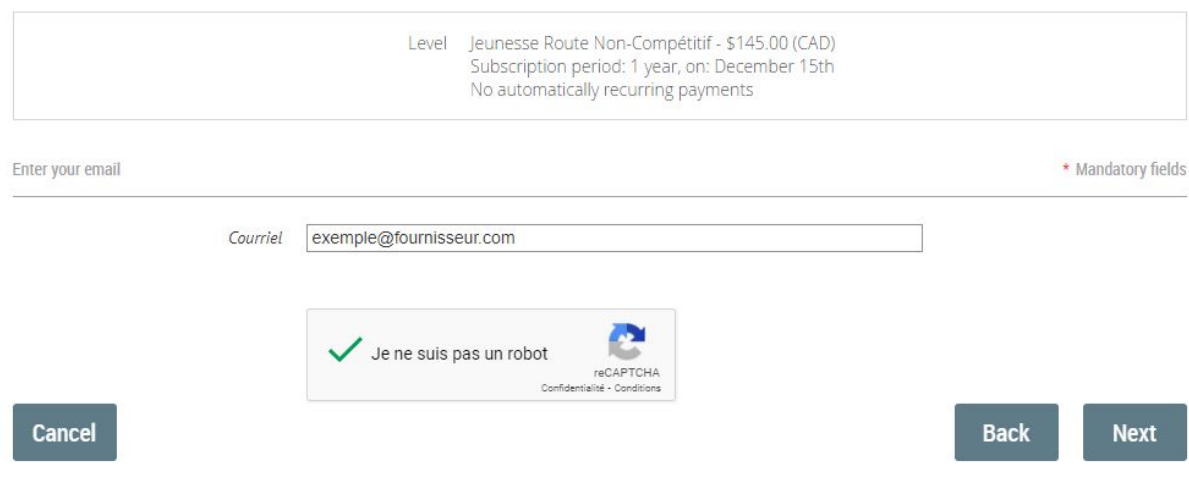

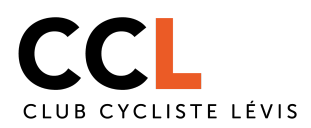

**Étape 6 :** Lisez attentivement les indications des informations à remplir et, selon votre situation, vous pouvez avoir le droit à certains rabais. Tout est indiqué à cet endroit. Toutes les informations entrées à cet endroit sont confidentielles et protégées par des systèmes de protection de données. Une fois complété, cliquez sur NEXT.

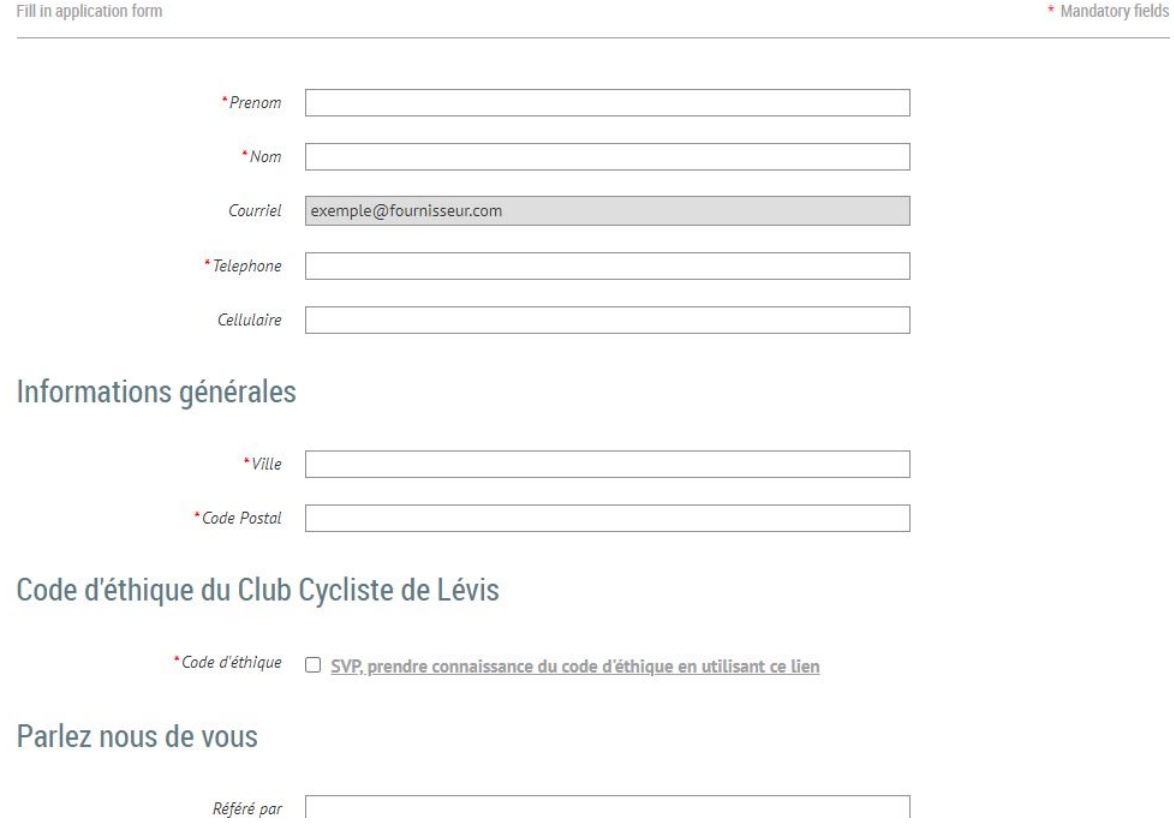

**Étape 7 :** Payer votre inscription en cliquant sur pay online. Vous devez avoir une carte de crédit sous la main afin de compléter cette étape.

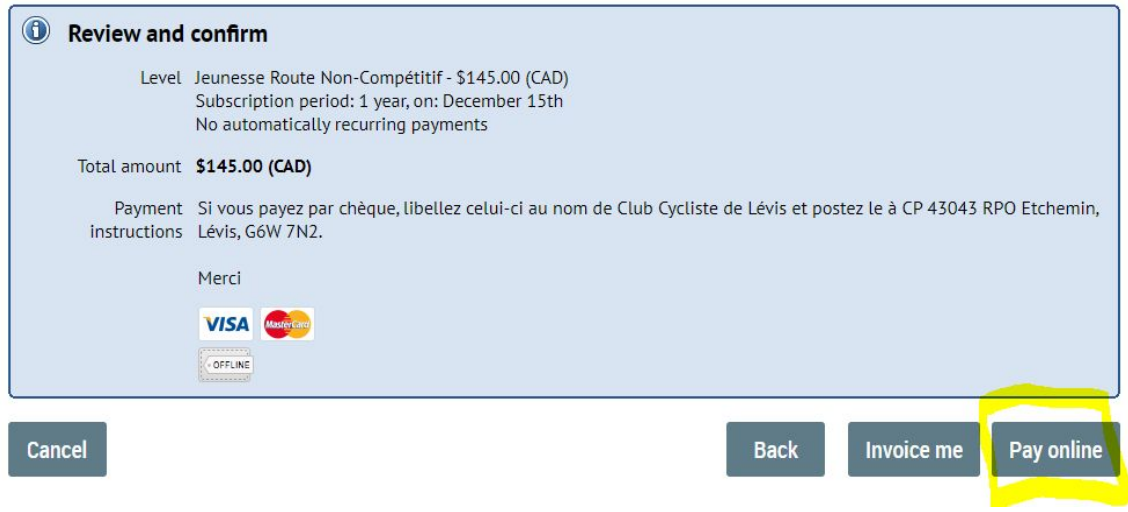

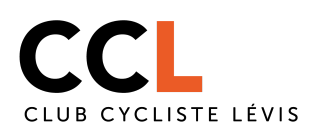

Attention! Si vous inscrivez un de vos enfants, c'est son nom qui sera entré par défaut dans la case nom du détenteur de carte de crédit. Il est primordial de le changer avec le vrai nom du détenteur de la carte sinon le paiement ne pourra s'effectuer.

## **Club Cycliste de Lévis**

https://clubcyclistelevis.ca/

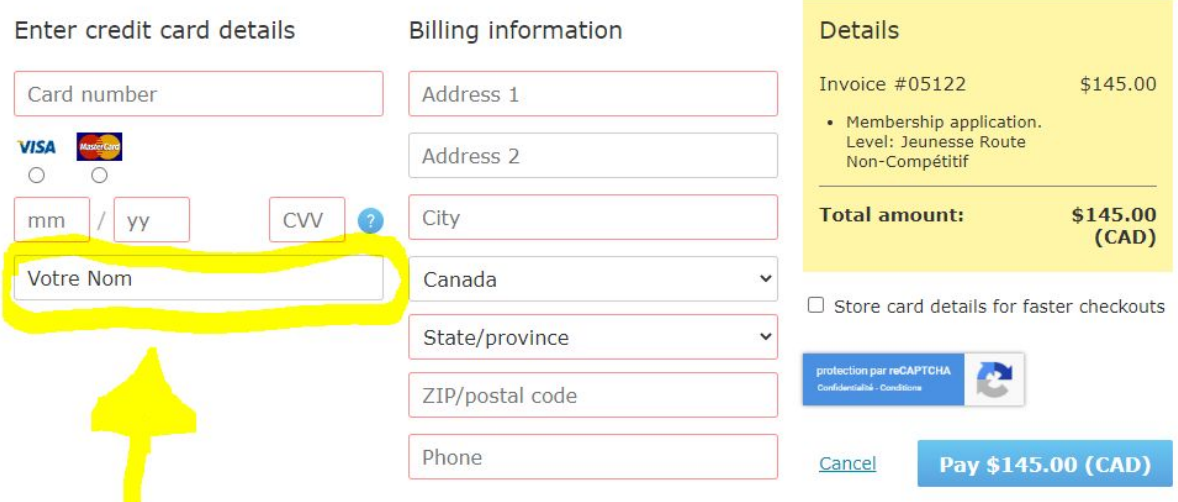

Après avoir rempli ces informations, cliquez sur PAY en bas à droite. Félicitations, vous êtes maintenant membre du CCL!

**Étape 8 :** Deux courriels vous seront envoyés une facture et un courriel avec vos informations de connexion à la plateforme du CCL. Il est très important de conserver ces informations de connexion. Elles vous permettront de consulter plus informations réservés aux membres sur le site du CCL. Référer au fonctionnement de chaque volet pour plus de détails. Aussi, un lien vous sera envoyé dans ce courriel si vous désirez modifier votre mot de passe.

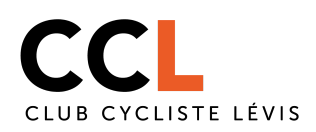

# **Annexe A**

### **Comment recevoir les communications du CCL à plus d'une adresse de courriel?**

Afin de faciliter la communication il est possible d'inscrire plus d'une adresse de courriel. Pour se faire on doit créer un alias. Un alias ou alias e-mail est une adresse électronique qui redirige vers une ou plusieurs autres préexistante. Les messages envoyés à l'alias sont directement transférés, sans passer par une boîte de courrier électronique. Le schéma suivant pourra appuyer l'explication précédente.

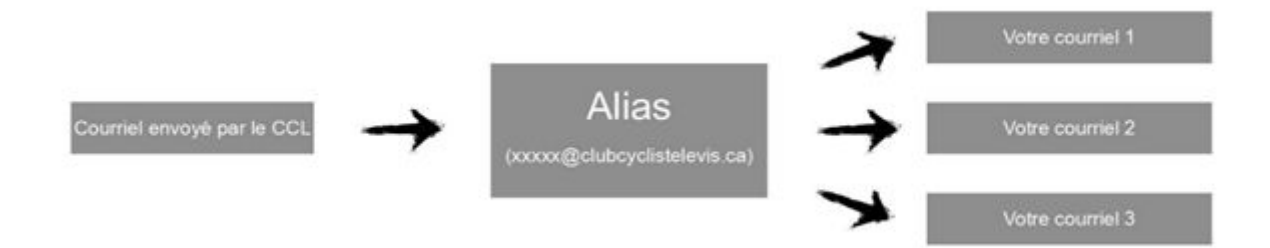

À titre d'exemple, soit un athlète se nommant Zachary, son alias ([zachary@clubcyclistelevis.ca](mailto:zachary@clubcyclistelevis.ca)), l'adresse courriel de son père [\(papa@gmail.com\)](mailto:papa@gmail.com) et l'adresse courriel de sa mère [\(maman@gmail.com](mailto:maman@gmail.com)). Tous les courriels, incluant ceux de la plateforme (site internet) du CCL, qui seront envoyés à l'adresse [zachary@clubcyclistelevis.ca](mailto:zachary@clubcyclistelevis.ca) seront immédiatement redirigés aux adresses [papa@gmail.com](mailto:papa@gmail.com) et [maman@gmail.com](mailto:maman@gmail.com).

Pour créer votre alias, premièrement vous devez écrire un courriel à l'adresse coach@clubcyclistelevis.ca avec contenant les informations suivantes :

- Objet : Alias CCL
- Contenue : Le nom de l'athlète qui s'inscrit au club
- Contenue : Les adresses courriels auxquels vous voulez recevoir les courriels du CCL

Par la suite vous recevrez un courriel de confirmation contenant l'alias créer, par exemple si l'athlète s'appelle Zachary, l'alias serait zachary@clubcyclistelevis.ca. Le courriel vous spécifiera que vous devez maintenant vous connecter au site web avec l'alias créer et que votre mot de passe est resté le même.

### **Inscrire plusieurs athlètes avec une seule adresse courriel**

Le site internet du CCL, aussi appelé plateforme internet ne permet pas de créer plus d'un compte par adresse courriel. À noter également que, due au fonctionnement de la plateforme internet, il faut créer un compte par athlète. Chaque compte doit avoir une adresse de courriel différente. Pour recevoir les communications de plusieurs comptes à une

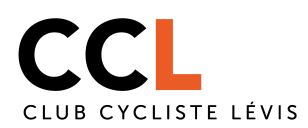

seul adresse courriel, il faut suivre la procédure suivante pour chaque compte supplémentaire :

- 1. Faire la demande pour créer un alias en envoyant un courriel à coach@clubcyclistelevis.ca vous devez inscrire les informations suivantes dans le courriel :
	- Objet : Alias CCL
	- Contenue : Le nom de l'athlète qui s'inscrit au club
	- Contenue : La ou les adresses de courriels auxquels vous voulez recevoir les courriels du CCL
- 2. Vous recevrez un courriel de confirmation vous indiquant quelle est l'alias et qu'il a bien été créer.
- 3. À partir du moment où vous avez reçu le courriel, vous pourrez procéder à l'inscription, en vous rendant dans l'onglet inscription sur le site web du CCL (<http://www.clubcyclistelevis.ca/inscription/>), avec l'adresse de courriel Alias que l'on vous à créer. Vous devrez l'inscrire dans le champ courriel lors de l'inscription à la place de votre adresse courriel personnelle.